## **How to upgrade the system interface—IPC100**

 $\rightarrow$  Problem: Upgrade the system interface;

## Problem analysis:

**※ 1. Upgrade the system interface:** 

Solution: Step1: You have a picture which you want it to be the interface.

## Set the picture as follows:

- 1. The image resolution【image size】 change to 800 \* 600.
- 2. Bitmap **【bmp】of 32 bits.**
- 3. Format of the picture is JPG.
- 4. Change the name of the picture is logo.
- 5. Save the picture into USB.

Step2: Insert the USB in the system $\rightarrow$ In win desktop Right click on the PowerCut-Select properties→ Open File Location → Into PowerCut install location.as show pic2 → Replace the logo file

Restart the software-- Update successed.

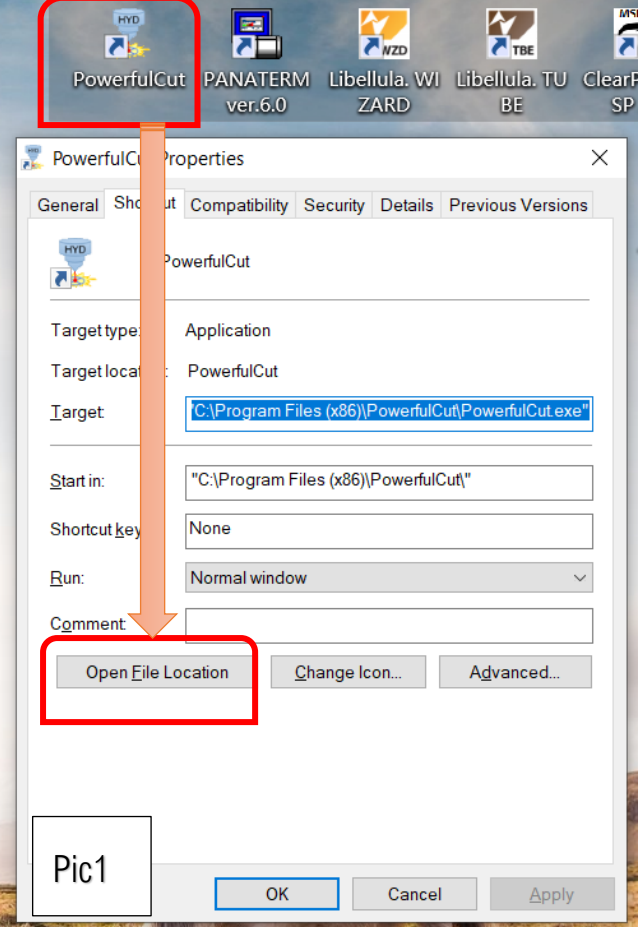

**Unique Solution WWW.ARCBRO.COM**

## Service Support Spirit

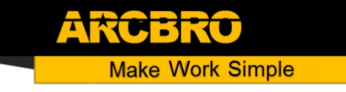

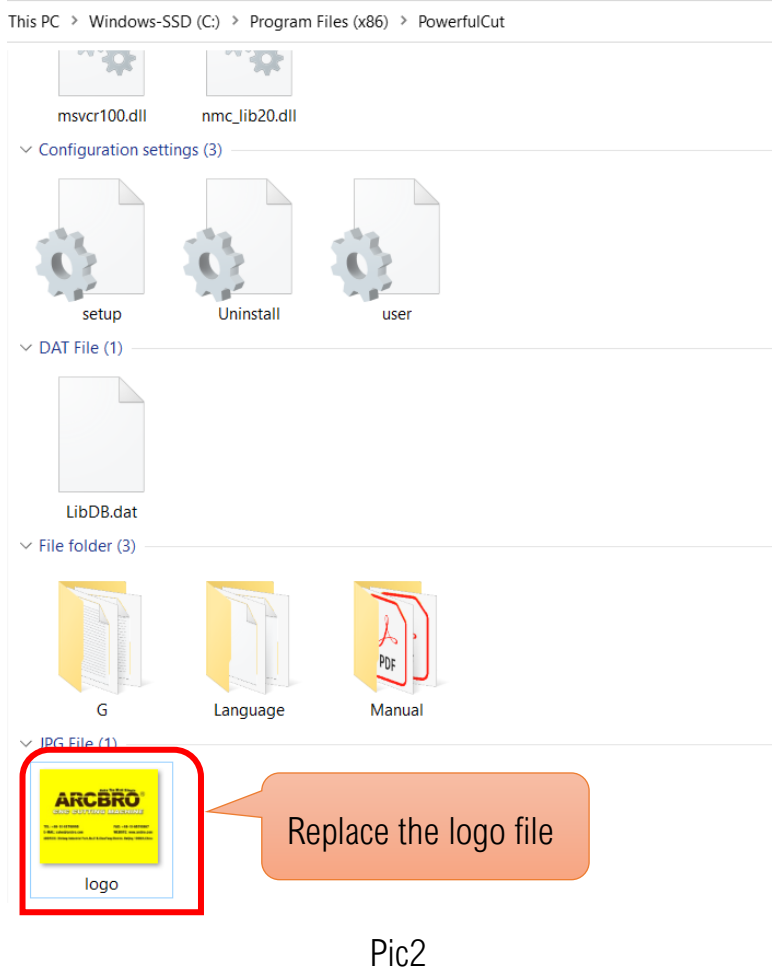